# **35803 TE**

## **4-20mA Current Loop Signal Generator Manual**

(Model :JS-420ISG-V2) First edition 2018.12

### **1 Specifications**:

- 1.1 Power supply voltage:15V-30V;
- 1.2 Output range:4-20mA/3-21mA;
- 1.3 Display mode: Real Current / 0-100.0%/ 0-50.0Hz;
- 1.4 Sampling resistance: Less than 500 ohms;
- 1.5 Output accuracy:  $\pm 0.5\%$ ; Display accuracy: 0.01;

#### 2 **Wiring diagram:**(**Working Principle of Current Loop**):

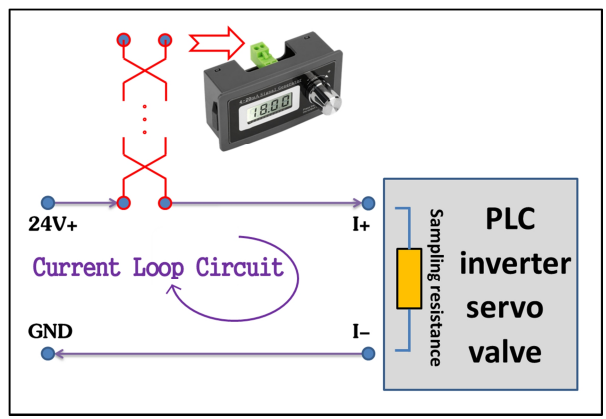

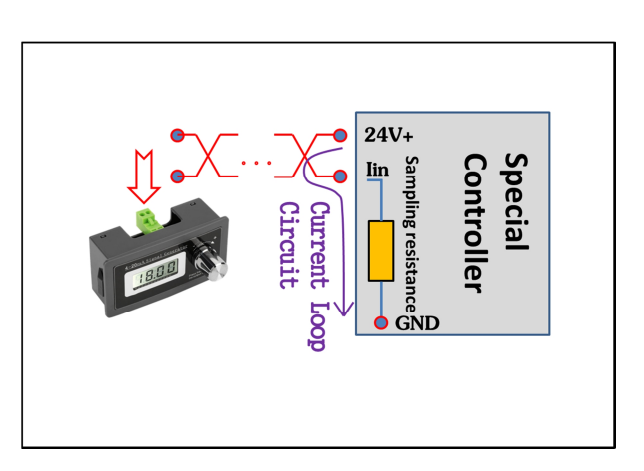

Input terminals are non-polarized;

The principle is to generate a current loop.

This signal generator uses 4-20mA to generate voltage and control the current in the circuit.

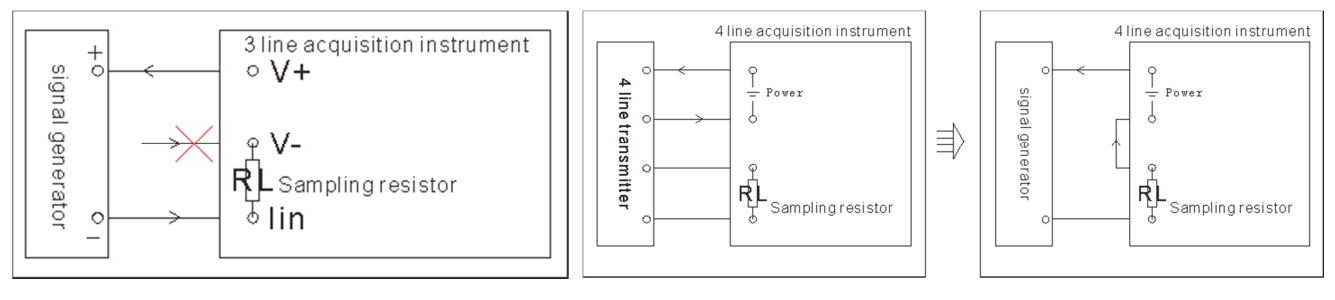

#### **3 Simple Test Setup**:

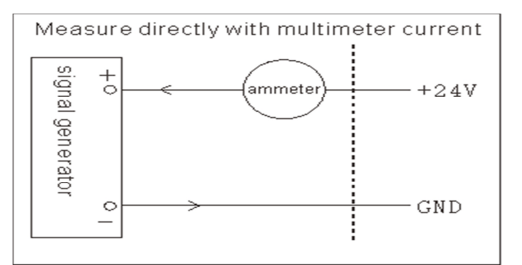

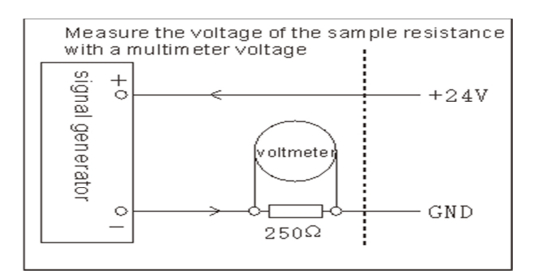

#### **4 Dimension Diagram**:

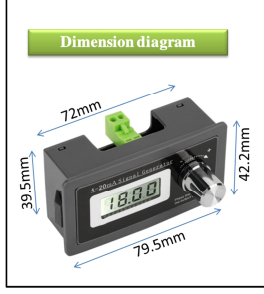

**Cabinet Installation Needs Attention** 

The instrument was stuffed in and stuck in both ears. Panel thickness must be greater than 1.4mm. Recommended opening size : 77X40mm.

Information obtained from or supplied by Mpja.com or Marlin P. Jones and Associates inc. is supplied as a service to our customers and accuracy is not guaranteed nor is it definitive of any particular part or manufacturer. Use of information and suitability for any application is at users own discretion and user assumes all risk.

All rights are retained by the respective Owners/Author(s) Information is Subject to Change Without Notice

#### **5 System Operation**:

5.1 **Parameter Settings**:(Rotate clockwise is"+" Rotate counter-clockwise is "-",Press the knob to"Confirm" 5.1.1 Press and hold the knob for 2 seconds to enter the parameter setting, Display parameter number "F001", Then press " Confirm ",

to Set the value of "F001", =0 is coarse tuning; =1 Fine tuning; Then press " Confirm " to save its value; 5.1.2 When the parameter number "FXXX" is displayed,  $\mathfrak{P}^{\mu}$  Rotate to modifiy parameter number;

Enter the password first  $4 - 1 + 7$  To enter the F002 parameter; Enter the password first  $4 - 1 + 7$  To enter the F100 parameter; Enter the password first  $" - + - +"$  To enter the F200 parameter;

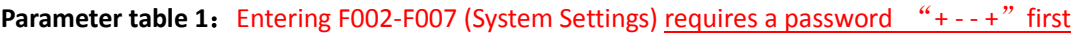

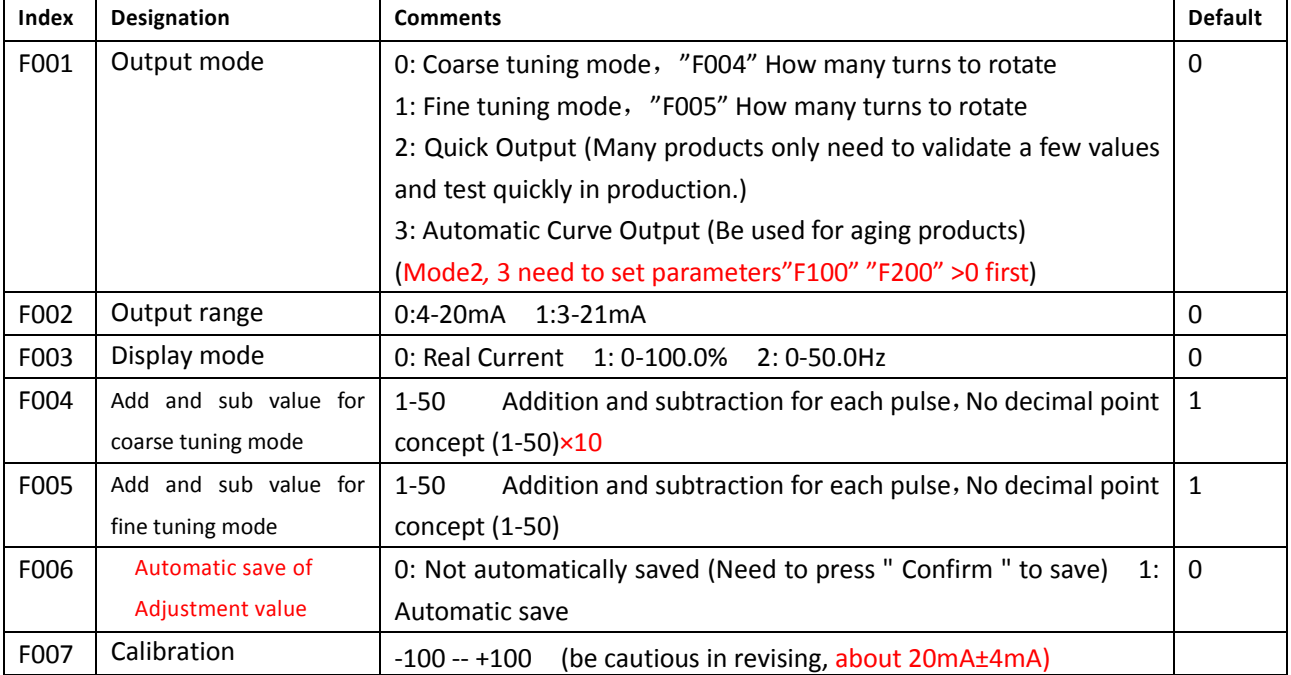

#### **Parameter table 2:** Entering F100... (Quick Output Settings) requires a password "+ - + -" first

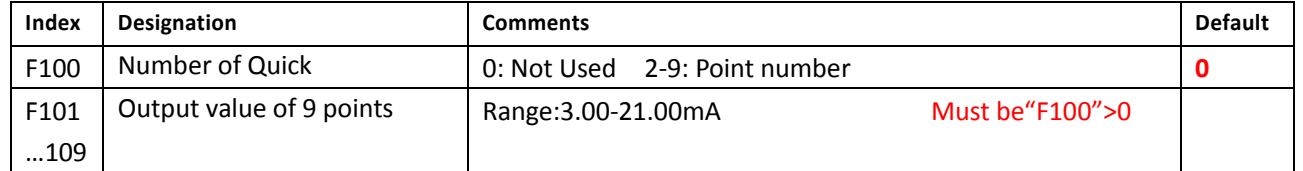

### **Parameter table 3:** Entering F200... (Curve Output Settings) requires a password "-+-+" first

(Each curve has 3 parameters, "FtXX" Run time "FAXX" Start current "FbXX" End current)

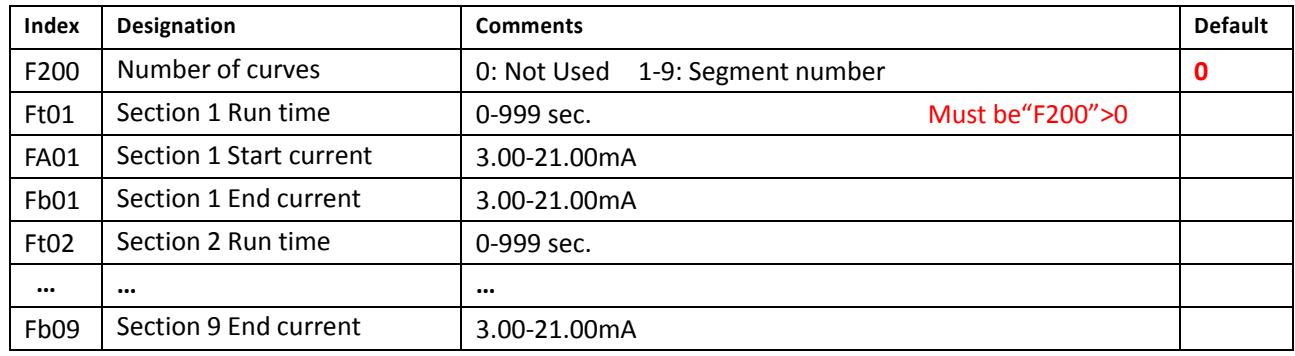

#### 5.1.3 Examples of Automatic Curve Output Setting:

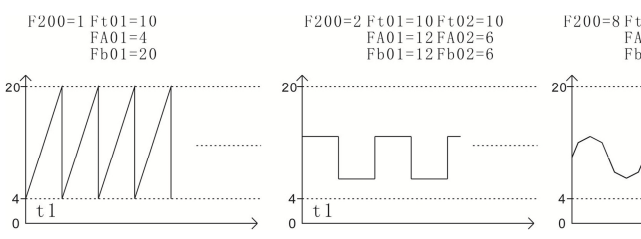

F200=8Ft01=2 Ft02=3 Ft03=3 Ft04=2 Ft05=2 Ft06=3 Ft07=3 Ft08=2<br>FA01=9 FA02=11FA03=12FA04=11FA05=9 FA06=11FA07=12FA08=11<br>Fb01=11Fb02=12Fb03=11Fb04=9 Fb05=11Fb06=12Fb07=11Fb08=9

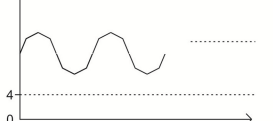